# **[Benchmarkchart – php example](https://www.cdesigner.eu/2020/11/21/benchmarkchart-php-example-code-part-4-limiting-access-to-admin-page/) [code – part 4 – limiting](https://www.cdesigner.eu/2020/11/21/benchmarkchart-php-example-code-part-4-limiting-access-to-admin-page/) [access to admin page](https://www.cdesigner.eu/2020/11/21/benchmarkchart-php-example-code-part-4-limiting-access-to-admin-page/)**

**Article describe way how to limit access into a admin page using header authentification. Before sending page data, user must by verified by providing username and password. Separate script authorize.php and adding third part into a appvars.php containing username and sha1 has for veriefied password added.**

## **Using headers for authentication**

Http headers authentifications provide simple way for limiting access for some resources on web. For further reading please wisit

[https://en.wikipedia.org/wiki/Basic\\_access\\_authentication.](https://en.wikipedia.org/wiki/Basic_access_authentication)

For access to restricted resources user must provide correct username and pasword. If user enters these correctly, the browser goes ahed and sen page. This dialog between browser and server take place with headers, which are text messages with specific instruction on what is being requested or delivered.

Further reading about heder messages can be obtained from [here](https://developer.mozilla.org/en-US/docs/Web/HTTP/Messages), 4.10.2020.

Our authentification script looks like this

 $\lt$  !  $-$ 

```
**** ->
<!- PHP simple header authorization code
\lt ! -**** ->
\leq! - Vrsion: 1.0 Date: 3-4.10.2020 by CDesigner.eu
\lt ! -**** ->
<?php // leading part of page for simple header securing and
basic variable setup
   require once(,appvars.php'); // including variables for da
tabase
   susername = USERNAME;
   $password sha = PASSWORD SHA1;if (!isset($ SERVER[,PHP AUTH USER']) ||
       !isset($ SERVER[, PHP AUTH PW']) ||
      ($ SERVER[, PHP AUTH USER'] != $username )
|| (shal($ SERVER[, PHP AUTH PW']) != $password sha) ) {
      header(.HTTP/1.1 401 Unauthorized');
                                        header (, WWW-
Authenticate: Basic realm="benchmark admin", );
      exit(, <h2>Becnchmarkchart</h2>
Access denied, you must enter a valid username and password to
access this page!
 <p> <a href = "index.php"> <&lt Back to benchmarkresults
homepage page. \langle a \rangle \langle p \rangle, ;
   <sup>}</sup>
?
```
For setting original username and password for reference and validation. Our appvar.php definition script was extended of third part as is shown next.

 $\lt$  !  $-$ 

```
** -5<1Part III
                                     authorization
                  Contract
                                           \Rightarrow <! -
constants
*** _>
\leq?php
define(, USERNAME,, , administrator, );
define(, PASSWORD SHA1,, , 02cc4d03794b3624b076e48a6d6d18b1f2af8
dcl,); // SHA value for wery weak demonstration password Passw
orD never use
in production environment!!!
 // shal has code was generated for example by online app
          http://www.shal-online.com
25
```
### Adding authorize.php script on secured pages

Our authorize.php script must be added to begining of all restricted pages. Script must be executed as first code before any HTML content ransfer because enables or disables ability to access appropriate web resources.

Next segment of code contains example of including code with require once(); php function.

```
\lt ! -**** _>
<!- PHP "self" code handling administration of removal
```

```
\lt ! -**** _
<!- Vrsion: 1.0 Date: 27-XX.X.2020 by CDesigner.eu
                       \rightarrow\lt ! -**** _>
<?php // leading part of page for simple header securing and
basic variable setup
   require_once(,appvars.php'); // including variables for da
tabase
   require once(, authorize.php,); // authorization script for
simple header authorization
   // two variables for message and styling of the mesage wit
h bootstrap
   $msq = ";smsclass = ";// default values of auxiliary variables
```
 $\rightarrow$ 

#### $25$

For proper work of admin script is crucial to enable access to code on both admin.php and remove.php in same time. This requirement is fulfiled simply adding same code with same header(, WWW-Authenticate: Basic realm="benchmark admin,, ); .

After altering of our pages desribed way, our browser will promt for entering username and password as is shown on next picture.

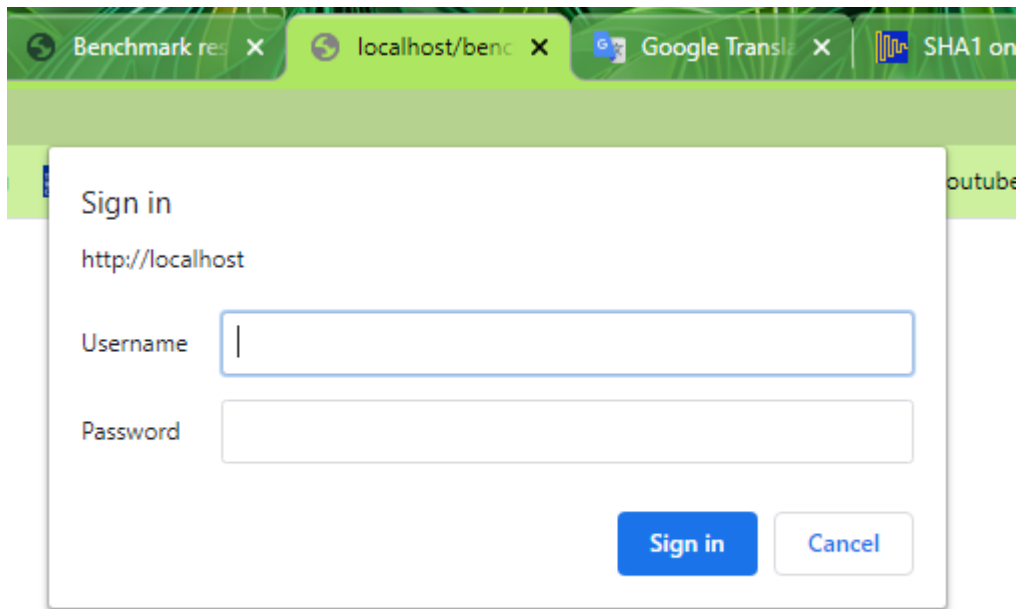

Authentification request for enabling access to limited resources with HTML headers

### **Full code for further study**

Most current version of aplication code can be obtained from github [here.](https://github.com/ciljak/benchmarkchart)